# **EPOS**

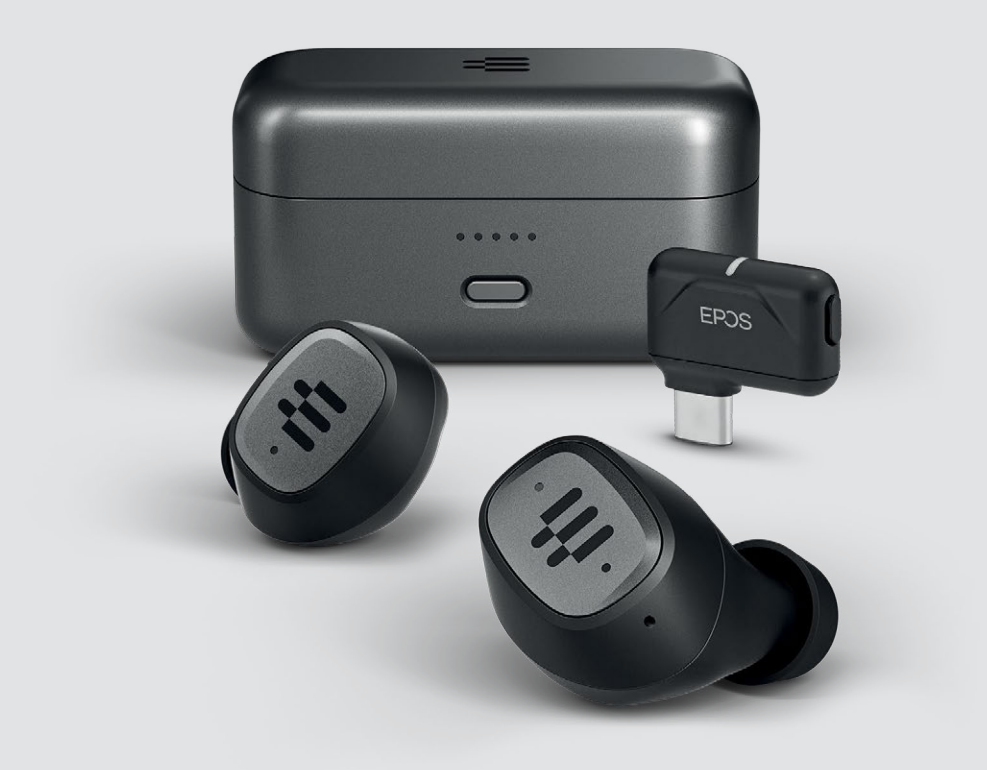

# GTW 270 Hybrid

Kabellose Ohrstecker | Latenzarmer USB-C-Dongle

Modell: SCBT20 | SCBT16

Bedienungsanleitung

## Inhalt

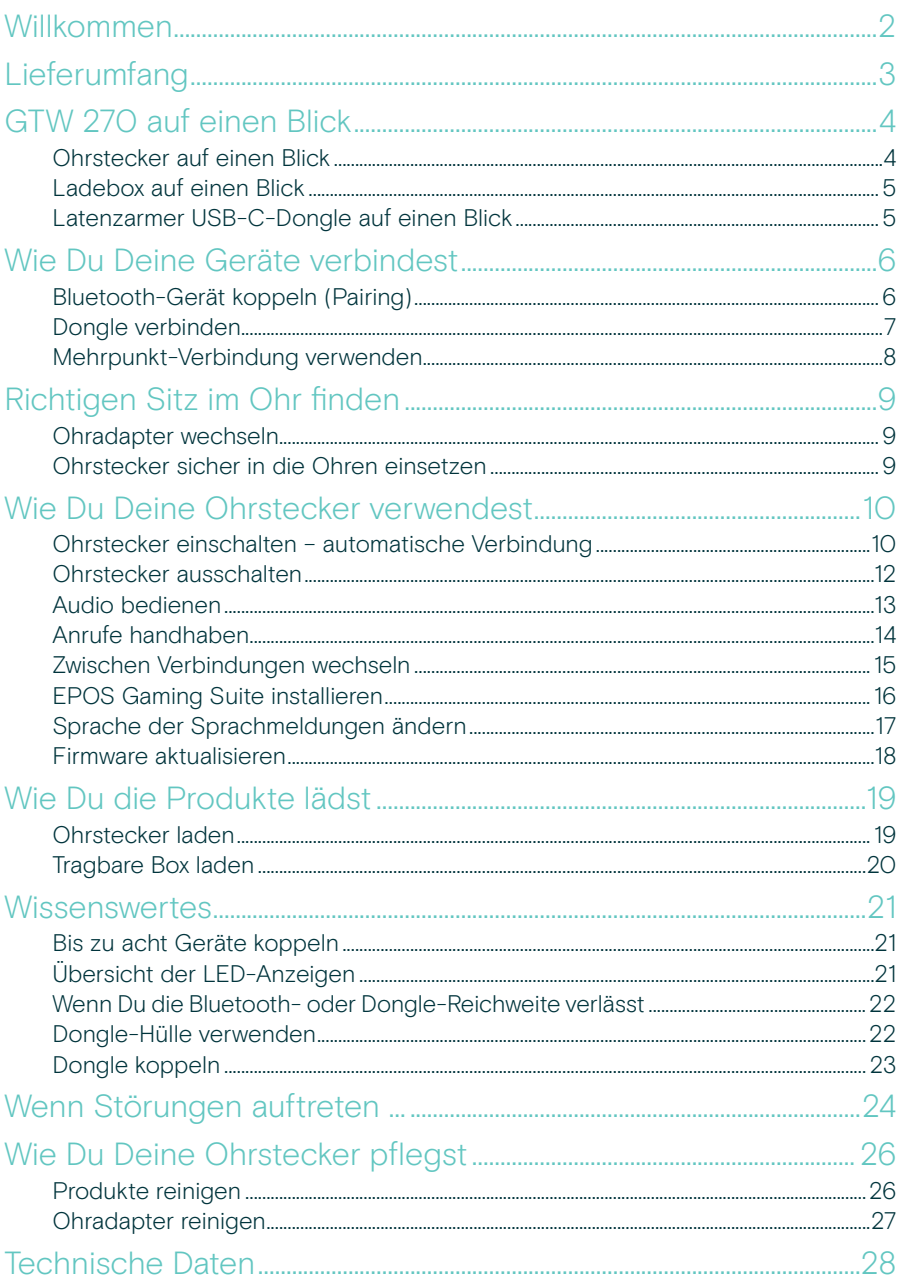

## <span id="page-2-0"></span>Willkommen

#### Echte kabellose Ohrstecker. Echte Freiheit.

Unser EPOS GTW 270 Hybrid bietet Multi-Konnektivität für Dein optimales Gaming-Erlebnis.

Schließe den Dongle zu Hause an Deinen PC oder Dein bevorzugtes USB-C-Gerät an und erhalte Gaming mit geringer Latenz und umfassender Audioqualität.

Die kabellosen Ohrstecker GTW 270 Hybrid sind auf Vielseitigkeit ausgelegt. Du kannst nahtlos zwischen Gaming und Telefon wechseln und Du verpasst keinen Anruf.

Erfüllt auch Deine Anforderungen für unterwegs. Die Nutzung von Bluetooth® für Streaming, Gaming, Podcasts und Anrufe ermöglicht Dir echte Freiheit.

Die Ohrstecker mit ihrer einzigartigen ergonomischen Form passen sich weich und flexibel an Dein Ohr an und gewährleisten eine bequeme akustische Isolierung.

#### Wesentliche Merkmale

Echtes kabelloses Gaming mit geringer Latenz Echte kabellose Allround-Gaming-Ohrstecker von EPOS: Audioqualität mit geringer Latenz auf allen Gaming-Plattformen. Entwickelt für Gamer, die ein kompromissloses Audioerlebnis suchen.

#### Multifunktionstaste

Eine einzige Taste für Wiedergabe, Pause, nächster Titel und Telefonsteuerung am linken Ohrstecker bietet eine taktile, intuitive Steuerung, mit der Du bequem zwischen den Geräten wechseln kannst.

#### Kompaktes Design und

ergonomische Form Die besonders leichte, organische Form der Ohrstecker passt sich Deinem Ohr an und bietet einen sicheren, bequemen Sitz.

#### Geschlossene akustische **Ohrstecker**

Das einzigartige Design der In-Ear-Ohrstecker sorgt für eine optimale akustische Isolierung, während die geschlossene akustische Form eine maximale Lärmreduzierung und maximalen Spielfokus bietet.

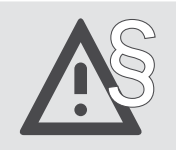

## <span id="page-3-0"></span>Lieferumfang

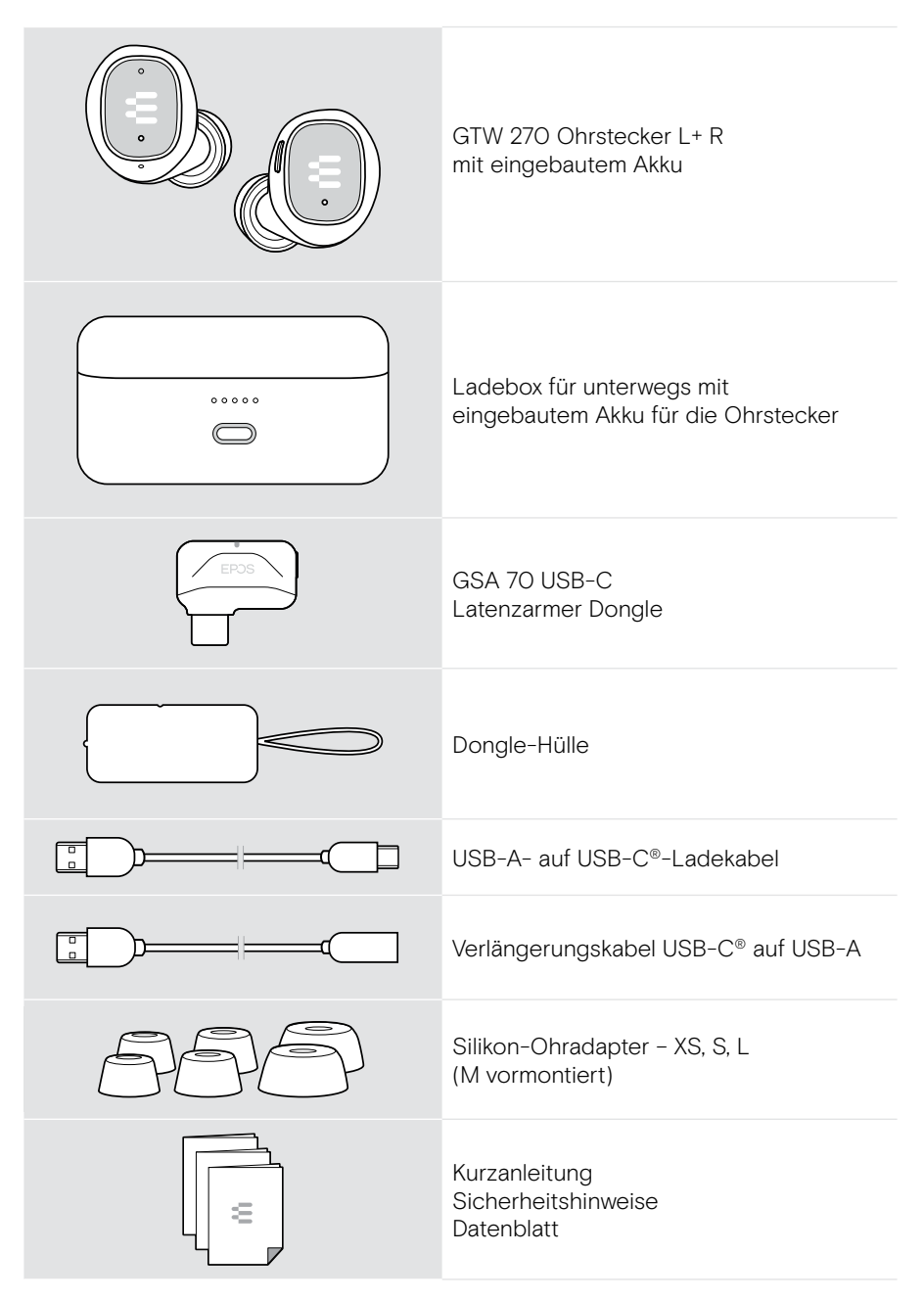

## <span id="page-4-0"></span>GTW 270 auf einen Blick

## Ohrstecker auf einen Blick

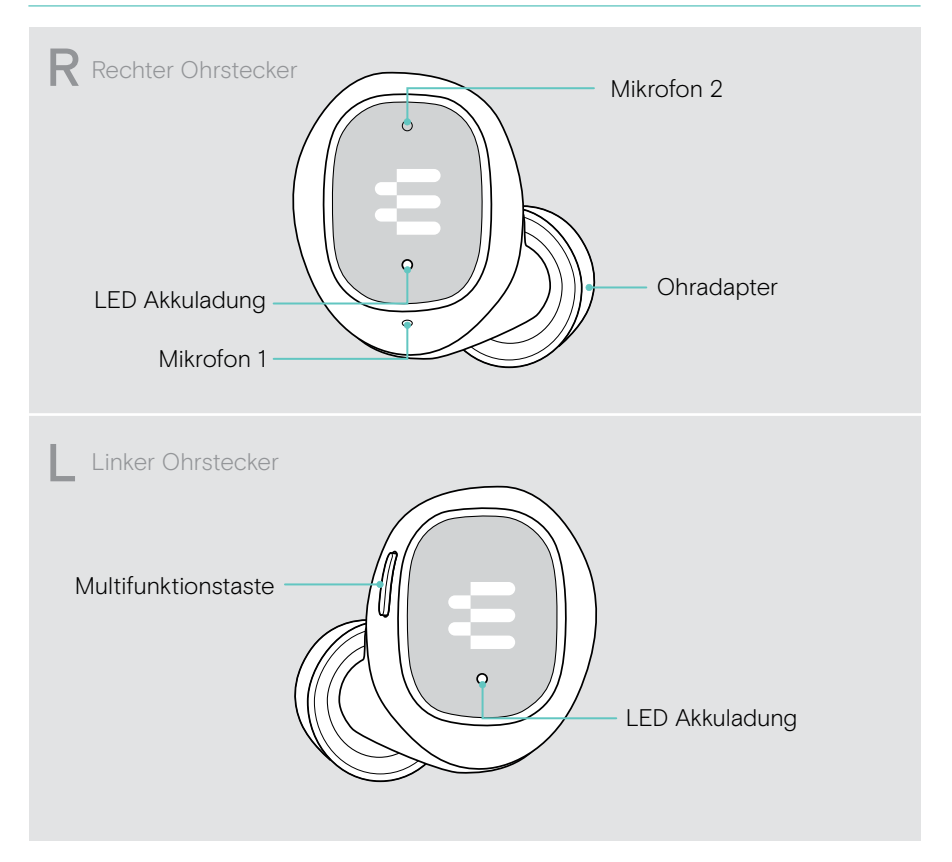

### <span id="page-5-0"></span>Ladebox auf einen Blick

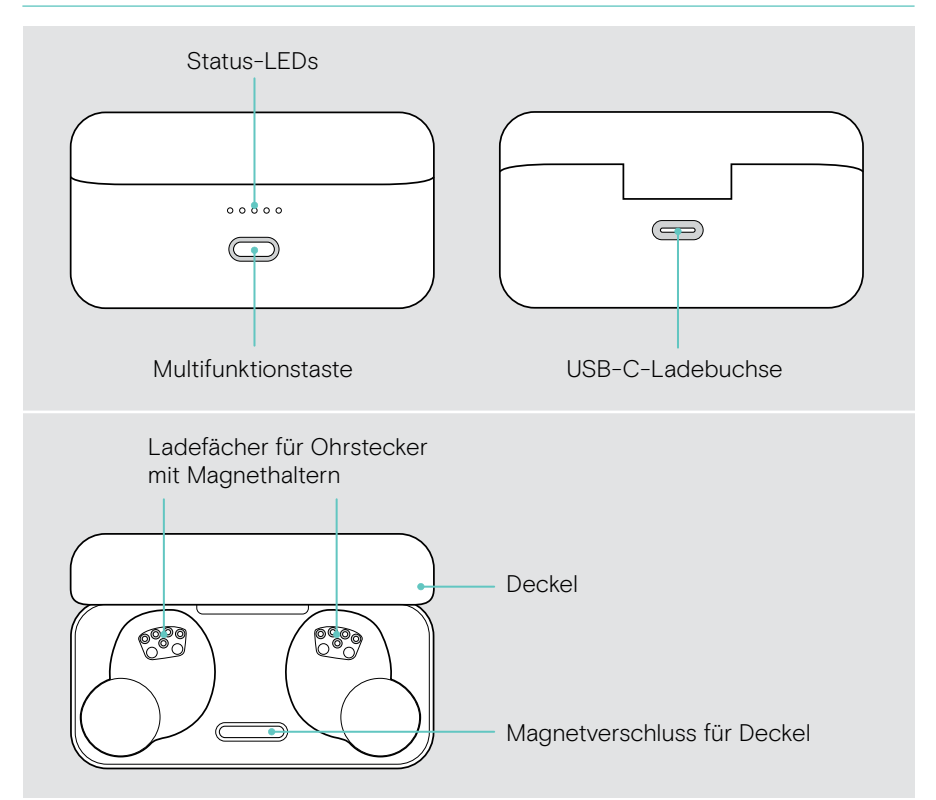

## Latenzarmer USB-C-Dongle auf einen Blick

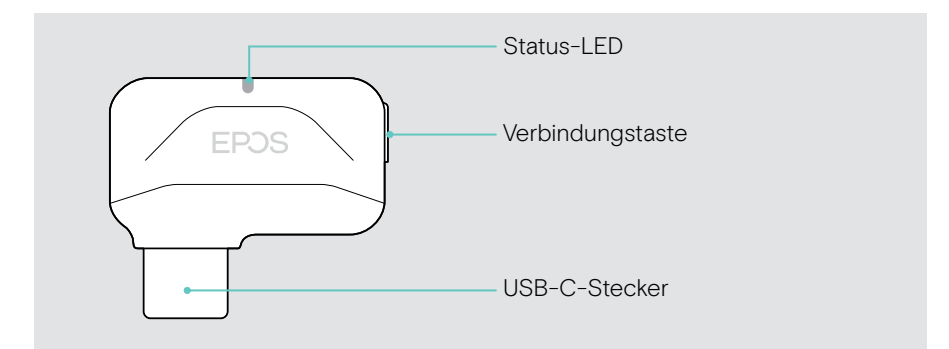

## <span id="page-6-1"></span><span id="page-6-0"></span>Wie Du Deine Geräte verbindest

Du kannst Dein GTW 270 mit deinem Bluetooth-Gerät oder über den latenzarmen Dongle verbinden. Du kannst bis zu acht Geräte mit Deinem GTW 270 koppeln – siehe Seite [21.](#page-21-1)

### Bluetooth-Gerät koppeln (Pairing)

- 1 Docke Beide Ohrstecker an. Schließen den Deckel.
- 2 Öffne den Deckel. Warte, bis die LEDs der Ohrstecker konstant leuchten.
- 3 Halte die Taste der Ladebox gedrückt, um das Koppeln zu starten. Gehe in die Bluetooth-Einstellungen Deines Mobilgeräts – Suche nach Bluetooth-Geräten – und wähle "EPOS GTW 270".

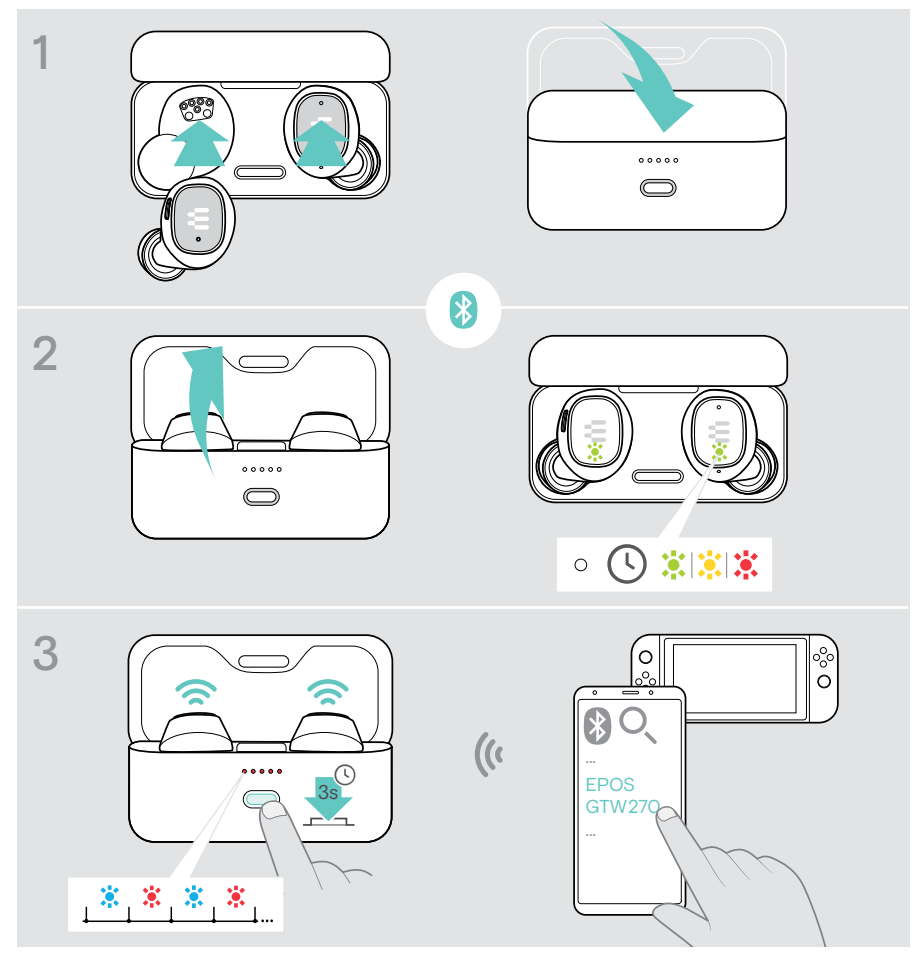

### <span id="page-7-1"></span><span id="page-7-0"></span>Dongle verbinden

Verwende den Dongle u. a. mit Deinem PC, PS4™- oder PS5™-Gerät. Bei Lieferung ist der Dongle bereits mit den Ohrsteckern gekoppelt.

- 1 Öffne den Deckel, um die Ohrstecker einzuschalten. Schalte das mobile Gerät ein.
- 2 Schließe den Dongle an das Verlängerungskabel an, um die Signalstabilität zu erhöhen.
- 3 Schließe das Kabel an den USB-A-Anschluss Deiner Gaming-Plattform an. Die Dongle-LED leuchtet violett, sobald sie mit Deinen Ohrsteckern verbunden ist. Dies kann beim ersten Verbinden eine Weile dauern.

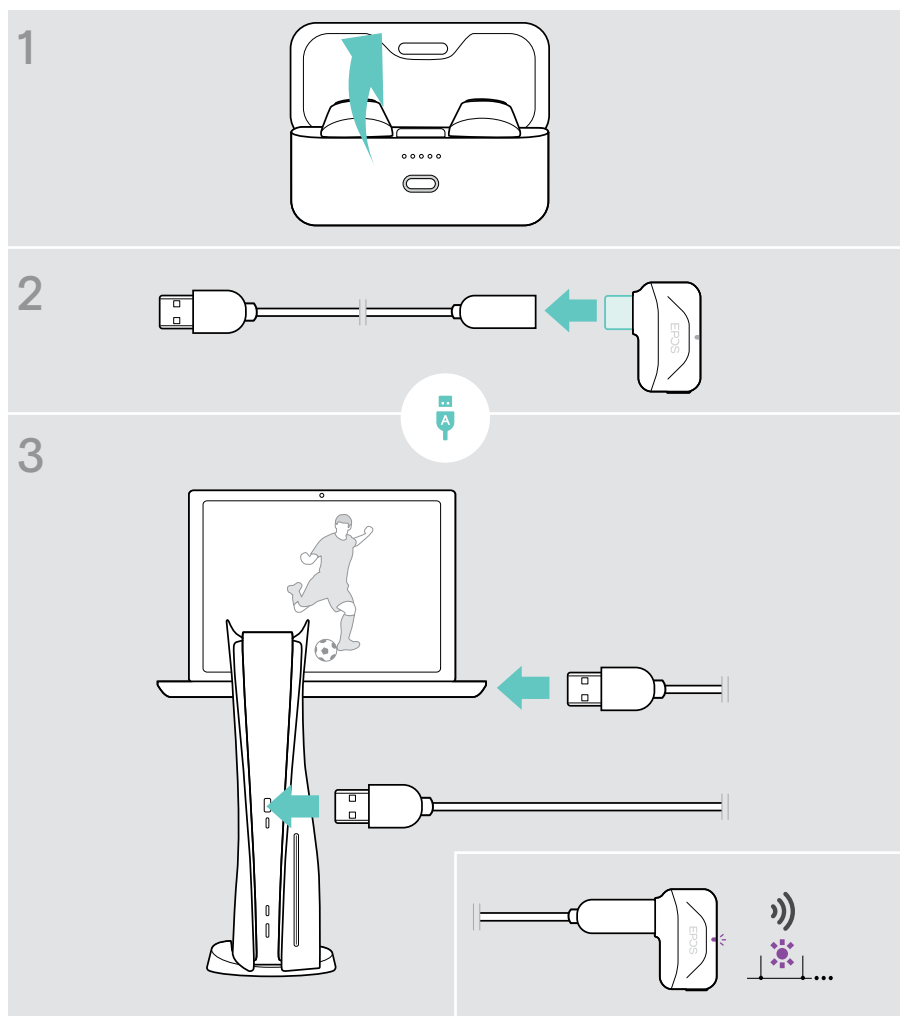

#### <span id="page-8-0"></span>Mehrpunkt-Verbindung verwenden

#### Zwei Geräte über Mehrpunkt-Verbindung nutzen

Durch die Mehrpunkt-Verbindung kannst Du mit 2 Geräten gleichzeitig verbunden sein: mit einem Gerät über Bluetooth und mit Deinem bevorzugten Gaming-Gerät über den Dongle mit geringer Latenz. Auch eine Verbindung zu zwei Bluetooth-Geräten ist möglich.

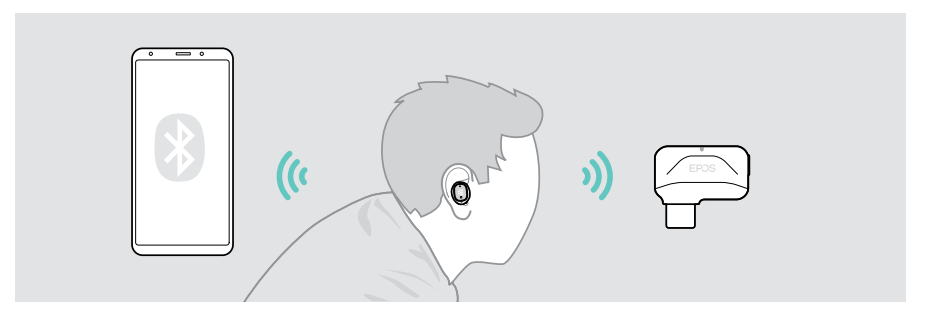

#### Mit einem oder zwei der max. 8 gekoppelten Geräte verbinden

Nach dem Einschalten (siehe Seite [10](#page-10-1)) verbinden sich die GTW 270 mit:

- einem Deiner gekoppelten Geräte oder
- zwei Geräten (Mehrpunkt-Verbindung).

Du kannst ein Bluetooth-Gerät und den Dongle mit geringer Latenz oder zwei Bluetooth-Geräte verbinden. Nur eines der beiden Geräte kann aktiv genutzt werden.

Wenn diese Funktion nicht verfügbar ist:

> Aktualisiere auf die neueste Firmware über die EPOS Gaming Suite – siehe Seite [18](#page-18-1).

#### Zwischen Geräten wechseln

Wenn Du die Mehrpunkt-Verbindung verwendest, kannst Du zwischen den beiden verbundenen Geräten wechseln – weitere Informationen findest Du auf Seite [15.](#page-15-1)

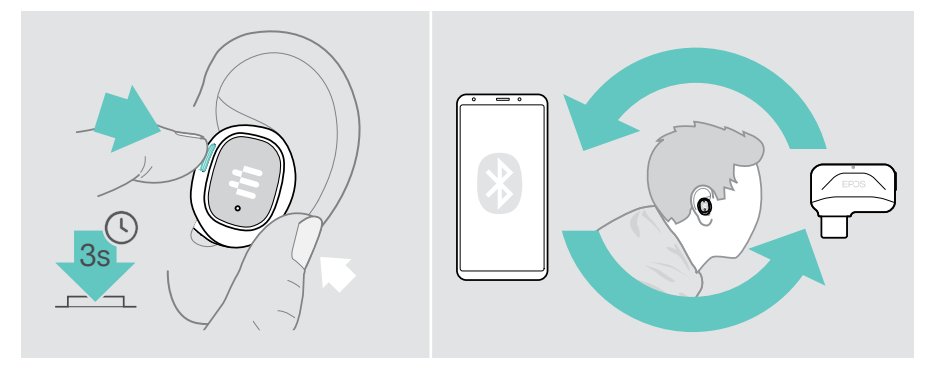

## <span id="page-9-0"></span>Richtigen Sitz im Ohr finden

## Ohradapter wechseln

Für ein optimales Sounderlebnis und den bequemsten Sitz probiere die verschiedenen Größen unserer speziellen Ohradapter aus. Prüfe die Passform für das linke und rechte Ohr getrennt, da die Ohren der meisten Menschen unterschiedlich groß sind. Generell sollte eine gute Abdichtung zu spüren sein, ohne an Komfort einzubüßen.

- > Wähle Ohradapter in der richtigen Größe (XS, S, M oder L), damit die Ohrstecker bequem und sicher in den Ohren sitzen.
- > Entferne vorsichtig den Ohradapter.
- > Drücke den ausgewählten Ohradapter auf den Klangtunnel und vergewissere Dich, dass dieser fest sitzt.

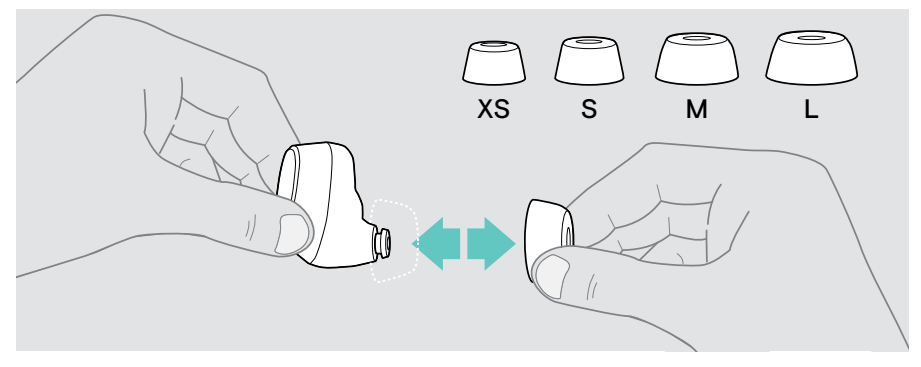

## Ohrstecker sicher in die Ohren einsetzen

- > Setze die Ohrstecker in die Ohren ein.
- > Drehe sie so, dass sie bequem sitzen.

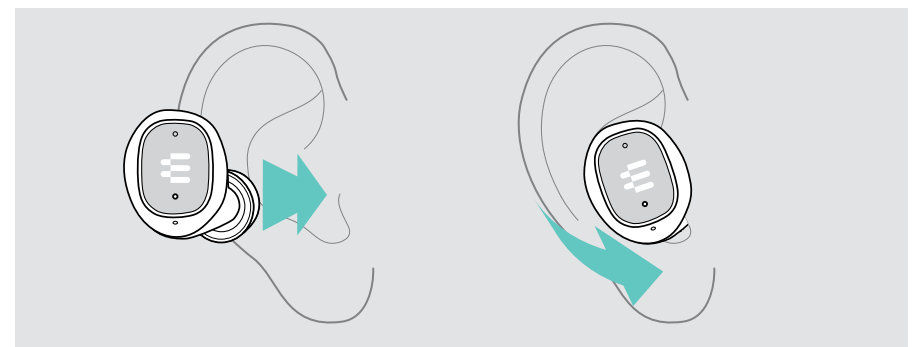

## <span id="page-10-0"></span>Wie Du Deine Ohrstecker verwendest

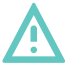

#### VORSICHT

#### Risiko von Hörschäden!

Langes Hören bei hoher Lautstärke kann zu dauerhaften Hörschäden führen.

- > Stelle die Lautstärke auf einen niedrigen Wert ein, bevor Du die Ohrstecker verwendest.
- > Setze Dich nicht ständig hoher Lautstärke aus.

### <span id="page-10-1"></span>Ohrstecker einschalten – automatische Verbindung

- 1 Öffne den Deckel öffnen, um die Ohrstecker einzuschalten.
- 2 Aktiviere Bluetooth auf Deinem mobilen Gerät. Setze die Ohrstecker in die Ohren ein.

Die Ohrstecker versuchen automatisch, sich mit dem am nähesten gelegenen Bluetooth-Gerät zu verbinden - siehe nächstes Kapitel. Du hörst die Sprachmeldung "Gerät verbunden".

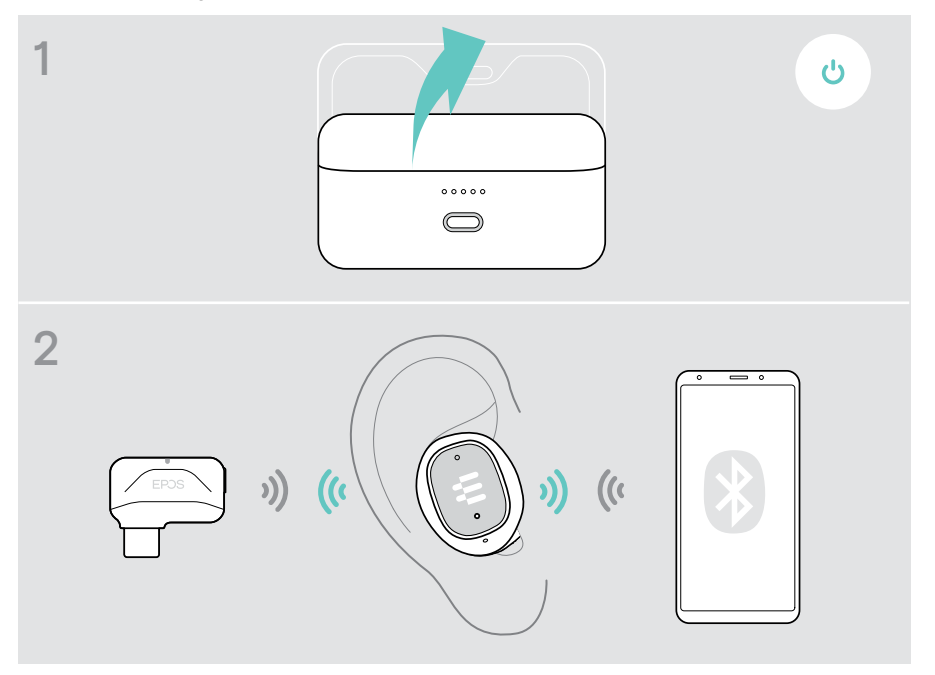

#### Automatische kabellose Verbindung

Beim Einschalten versuchen die GTW 270 automatisch, sich mit den beiden letzten Geräten zu verbinden, mit denen Du sie verwendet hast. Sobald die Verbindung erfolgreich hergestellt wurde, ist die Sprachmeldung "Dongle verbunden"/ "Gerät verbunden" zu hören.

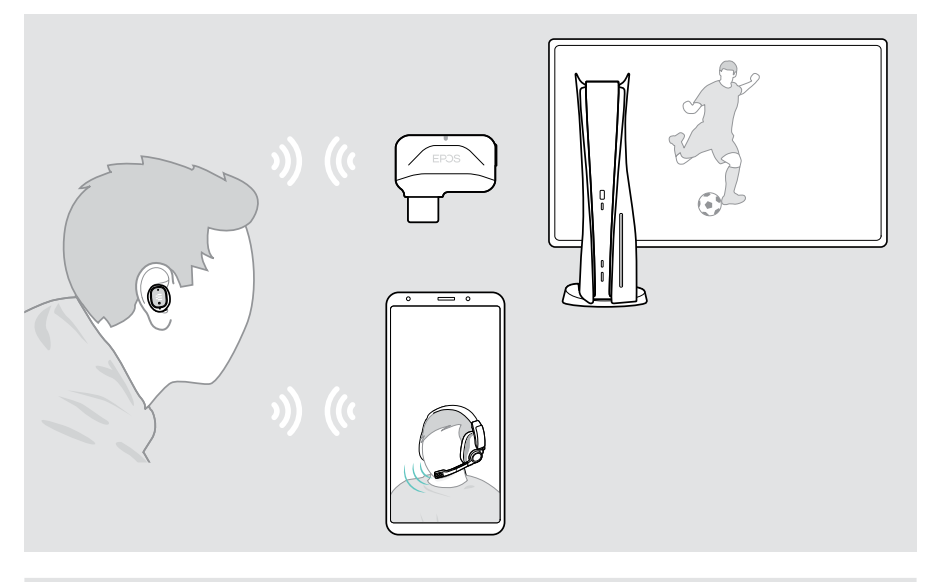

Wenn die GTW 270 kein gekoppeltes Gerät finden, mit dem sie verbunden werden können, schalten sie sich nach 30 Minuten automatisch aus.

- Wenn die Verbindung zu zwei Geräten nicht funktioniert:
- > Aktualisiere auf die neueste Firmware siehe Seite [18.](#page-18-1)

#### Kabellose Geräte manuell verbinden

G

Nach einiger Zeit endet die automatische Suche. Wenn Du Dich nach Beendigung der automatischen Suche mit Deinem Dongle- oder Bluetooth-Gerät verbinden möchtest, musst Du die Verbindung manuell herstellen:

- > Verbinde Dich manuell über Dein Bluetooth-Gerät mit dem EPOS GTW 270 oder
- > Schalte die GTW 270 aus und ein (siehe Seite [10](#page-10-1) und [12\)](#page-12-1).

### <span id="page-12-1"></span><span id="page-12-0"></span>Ohrstecker ausschalten

Das wahre Zuhause Deiner Ohrstecker ist ihre Ladebox. Sie fühlen sich sicher und zu Hause, sobald sie in der Box angedockt sind.

1 Docke beide Ohrstecker an.

H

2 Schließe den Deckel, um die Ohrstecker auszuschalten und automatisch zu laden. Der Akku wird geladen – siehe Seite [19.](#page-19-1)

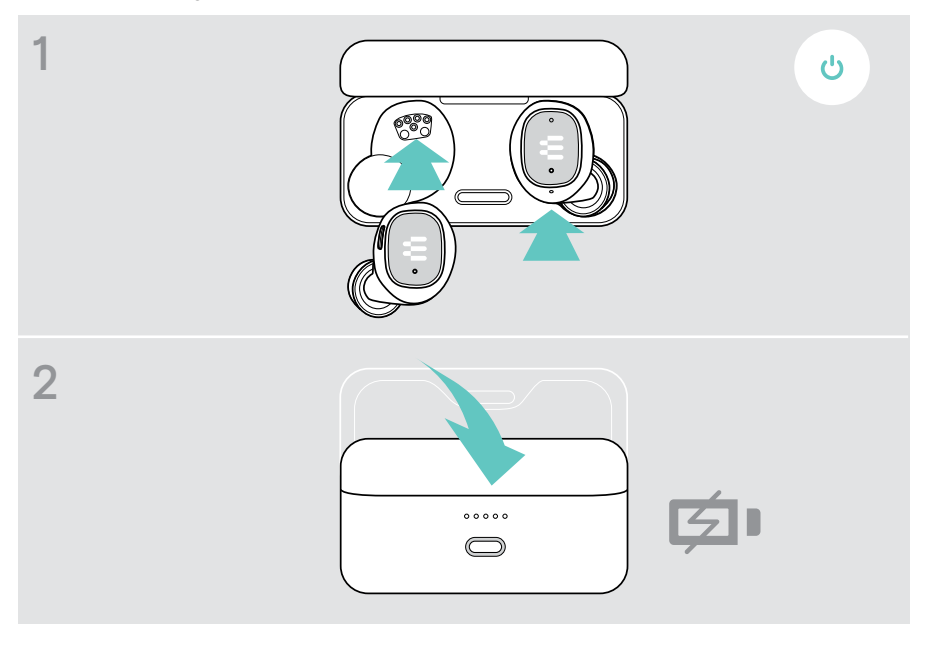

Wenn Du die Ohrstecker auf dem Schreibtisch liegen lässt und diese kein Audiosignal empfangen, schalten sich die Ohrstecker nach 30 Minuten automatisch aus.

### <span id="page-13-0"></span>Audio bedienen

> Drücke die Taste\* für folgende Vorgänge:

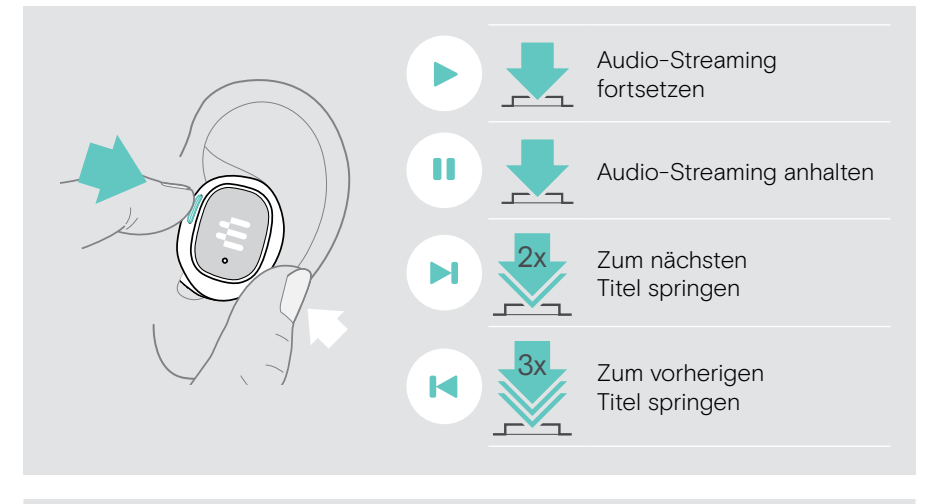

Wenn Du einen Anruf erhältst und annimmst, wird die Audiowiedergabe angehalten und nach dem Gespräch fortgesetzt, falls dies von dem verbundenen Gerät unterstützt wird.

\*Funktion variiert je nach Anwendung

Ŧ

### <span id="page-14-0"></span>Anrufe handhaben

Einen Anruf tätigen: > Starte den Anruf auf dem verbundenen Gerät.

> Drücke die Taste\* für folgende Vorgänge:

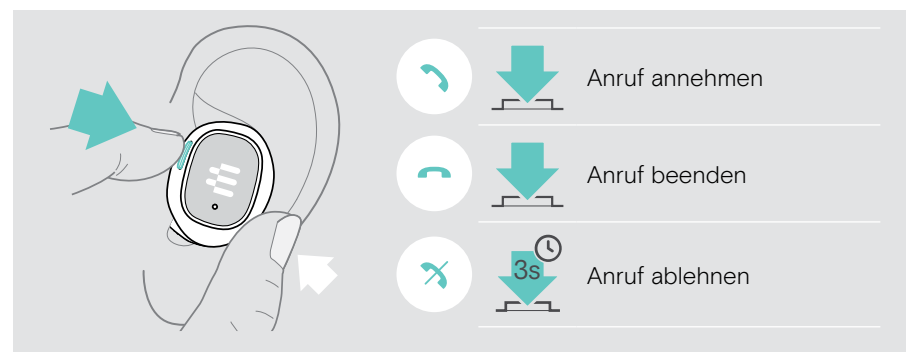

\*Funktion variiert je nach Anwendung

#### Lautstärke des Mikrofons für Softphones einstellen

- > Rufen Sie auf Ihrem verbundenen Gerät jemanden an, der Ihnen hilft, die richtige Lautstärkeeinstellung für Ihr Mikrofon zu finden.
- > Andern Sie die Mikrofonlautstärke in Ihrer Softphone-Anwendung und/oder<br>in Ihrer PC-Audioanwendung in Ihrer PC-Audioanwendung.

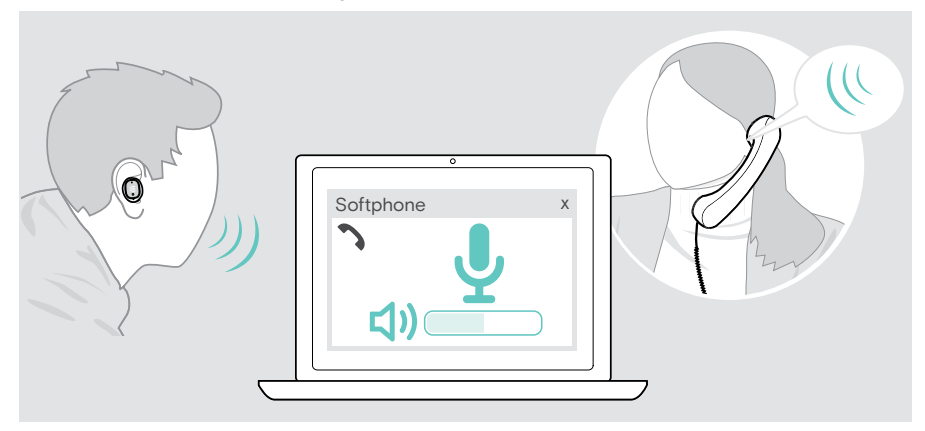

## <span id="page-15-1"></span><span id="page-15-0"></span>Zwischen Verbindungen wechseln

Über die Mehrpunkt-Verbindung kannst Du mit zwei Geräten gleichzeitig verbunden sein:

- A mit einem Gerät über Bluetooth und mit Deinem bevorzugten Gaming-Gerät über den Dongle mit geringer Latenz oder
- B mit zwei Bluetooth-Geräten.

#### Automatische Umschaltfunktion

Wenn Du während des Gamings einen Anruf auf Deinem Mobilgerät erhältst, z. B. auf Deiner PS5, hörst Du einen Anklopfton. Sobald Du den Anruf annimmst, wird der PS5-Ton stummgeschaltet, bis Du das Gespräch beendest. Wenn Du das Gespräch beendet hast, steigst Du wieder in Dein PS5-Spiel ein.

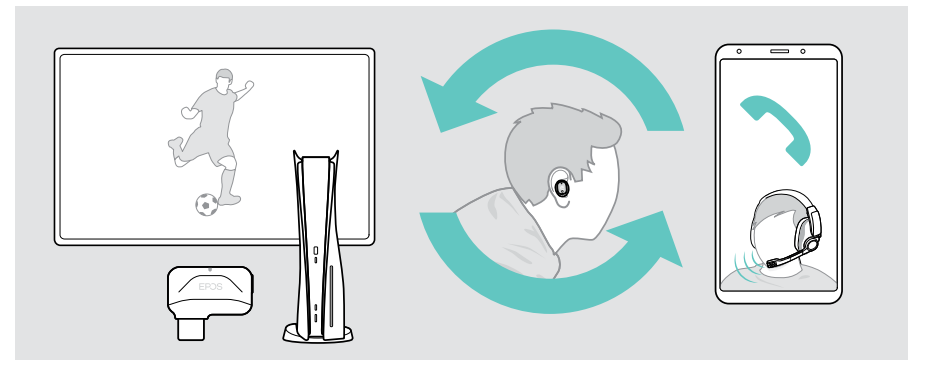

#### Manuelle Umschaltfunktion

Über die manuelle Umschaltfunktion kannst Du die Verbindung wählen, aus der Du Audio hören möchtest.

Um zwischen den angeschlossenen Geräten zu wechseln:

> Halte die Multifunktionstaste gedrückt, bis Du einen Aktivierungston hörst.

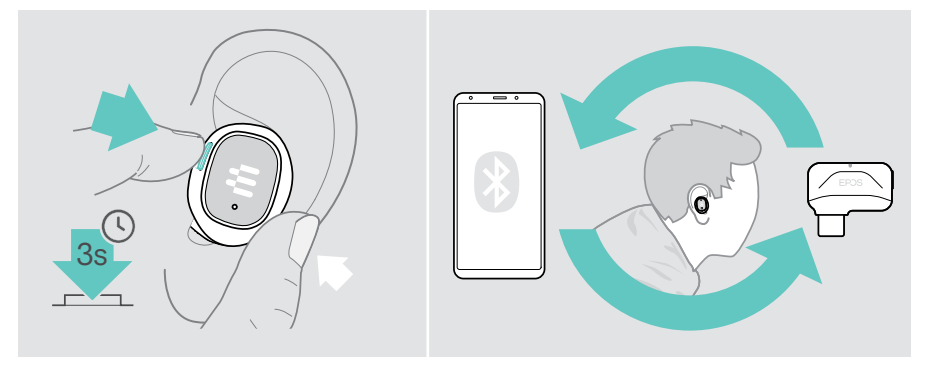

## <span id="page-16-0"></span>EPOS Gaming Suite installieren

Mit der kostenlosen Software EPOS Gaming Suite kannst Du noch mehr aus Deinen GTW 270 Hybrid herausholen.

- > Lade die Software unter eposaudio.com/gaming/downloads herunter und entpacke den Ordner.
- > Starte die Installation und starte Deinen PC neu, wenn Du dazu aufgefordert wirst.
- > Verbinde den Dongle mit Deinen GTW 270 (siehe Seite [7\)](#page-7-1).
- > Überprüfe Deine Windows-Einstellungen und stelle bei Bedarf sicher, dass Dein EPOS GTW 270 Dongle als Ausgabe- und Eingabegerät eingestellt ist.

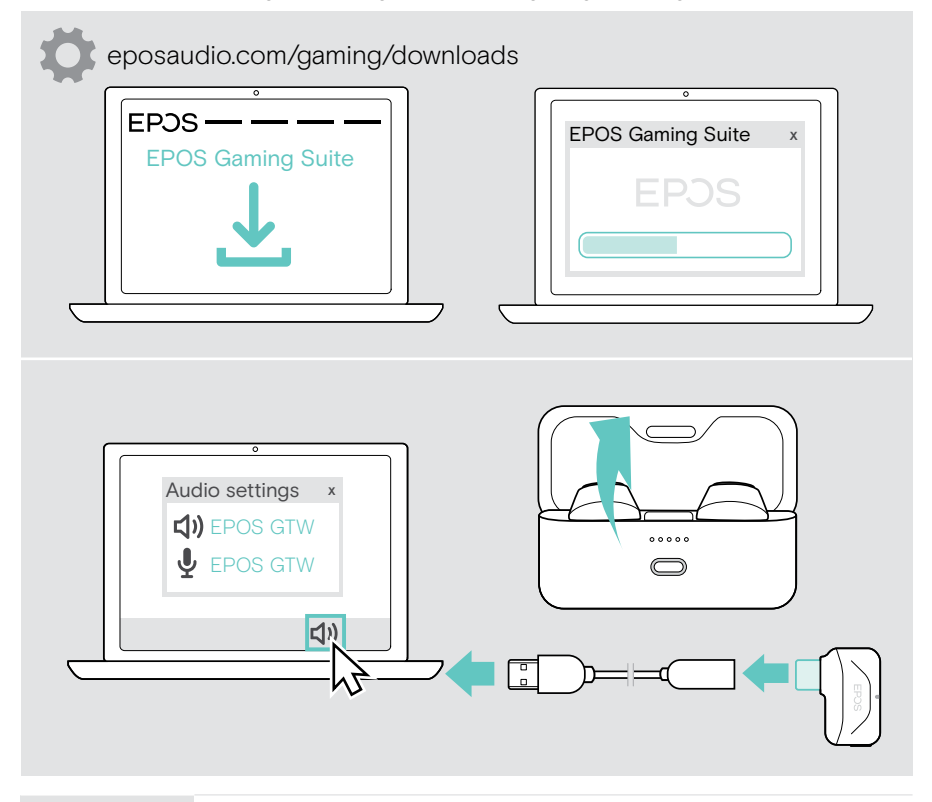

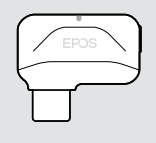

Bei Verwendung des Dongles:

Durch die EPOS Gaming-Suite werden an den Ohrsteckern zusätzliche Funktionen freigeschaltet, die Audioleistung wird weiter optimiert.

### <span id="page-17-0"></span>Sprache der Sprachmeldungen ändern

- > Docke die Ohrstecker in der Ladebox an und schließe den Deckel.
- > Schließe das USB-Kabel an die Ladebox und Deinen Computer an. Die LEDs leuchten auf.
- > Starte die EPOS Gaming Suite und ändere die Sprache in den Einstellungen.

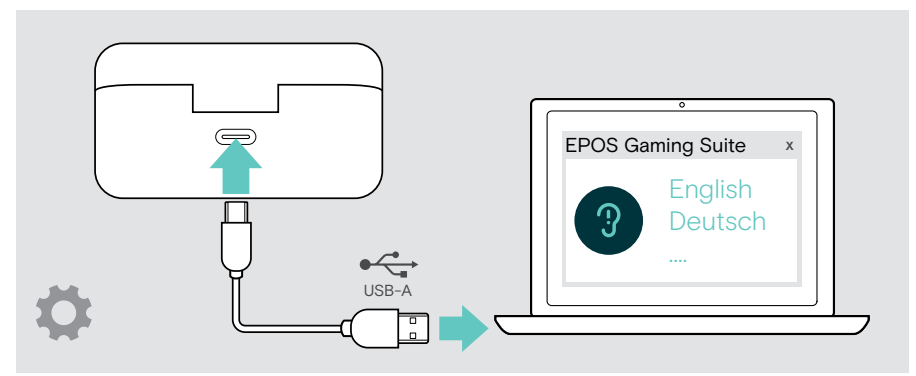

#### <span id="page-18-1"></span><span id="page-18-0"></span>Firmware aktualisieren

- 1 Schließe den Dongle an deinen PC an.
- 2 Nimm die Ohrstecker aus der Ladebox und warte, bis diese mit dem Dongle verbunden sind. Die Dongle-LED leuchtet lila.
- 3 Starte die EPOS Gaming Suite.

Wenn eine neue Firmware verfügbar ist, führt Dich die Software durch den Aktualisierungsprozess.

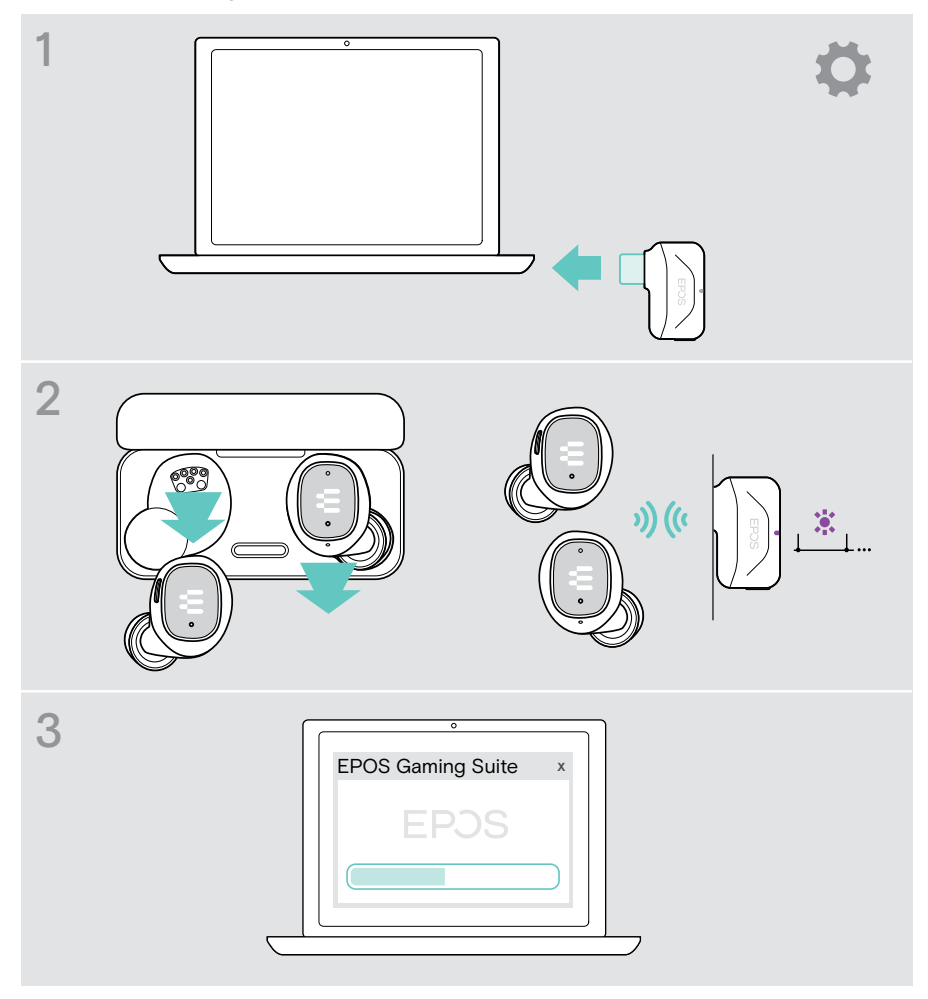

## <span id="page-19-0"></span>Wie Du die Produkte lädst

### <span id="page-19-1"></span>Ohrstecker laden

 $\bigodot$ 

- 1 Docke die Ohrstecker in der Ladebox an und schließe den Deckel. Die LEDs der Box blinken 3 Mal, um anzuzeigen, dass die Ohrstecker ausgeschaltet sind und in der Box geladen werden. Vollständiges Laden: 1 Stunde 30 Minuten | Schnellladung: 15 Minuten für 1 Stunde Laufzeit
- 2 Öffne den Deckel, um den Ladezustand der Ohrstecker zu überprüfen. Beide Ohrstecker leuchten auf, bis diese mit einem Gerät verbunden sind.

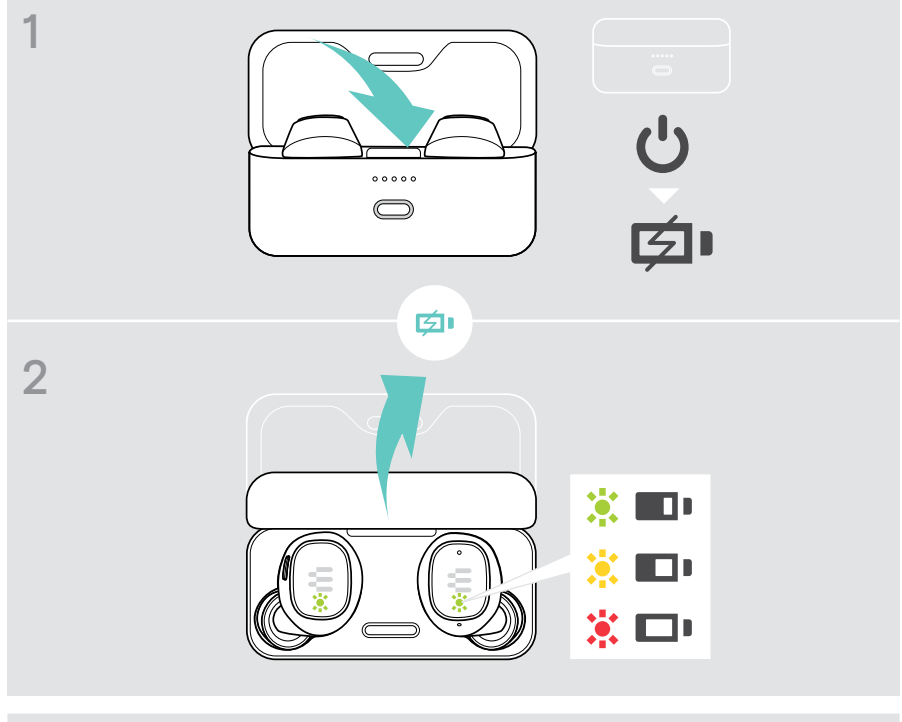

Wenn die Akkuladung der Ohrstecker niedrig ist, hörst Du ※ □□ mehrmals einen Signalton.

## <span id="page-20-0"></span>Tragbare Box laden

- 1 Schließe das mitgelieferte Ladekabel an die Ladebox an. Verbinde den USB-A-Stecker mit Deinem Laptop oder schließe ihn an die Steckdose an\*. Du kannst die Ohrstecker gleichzeitig laden.
- 2 Die LEDs leuchten auf und zeigen den Akku-Ladezustand an. Vollständiges Laden: 1 Stunden 45 Minuten für Ohrstecker und Ladebox

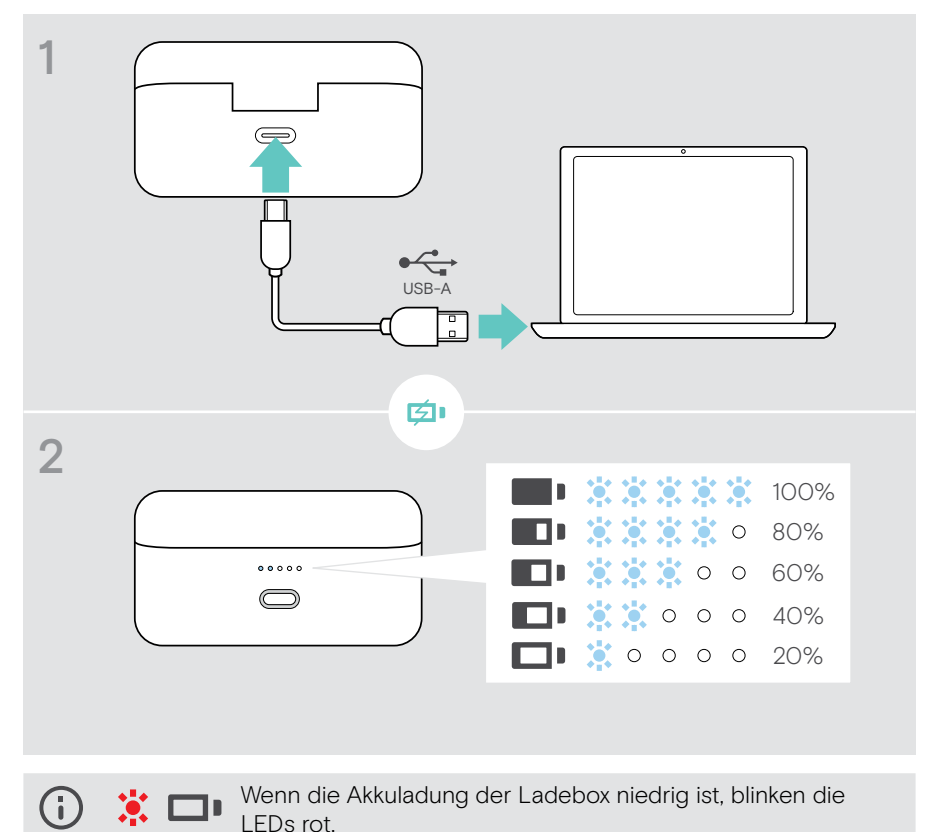

\*USB-Spannungsversorgung max. 5 V ±0,25 V.

## <span id="page-21-0"></span>**Wissenswertes**

### <span id="page-21-1"></span>Bis zu acht Geräte koppeln

Deine GTW 270 können bis zu acht gekoppelte Geräte speichern. Wenn Du die GTW 270 mit einem neunten Gerät koppelst, wird das Gerät mit der ältesten Aktivität überschrieben. Wenn Du wieder eine Verbindung mit diesem Gerät herstellen möchtest, musst Du es neu koppeln.

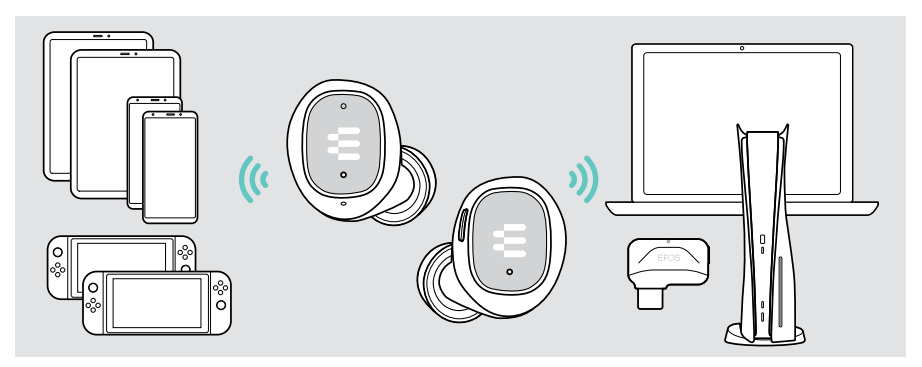

### Übersicht der LED-Anzeigen

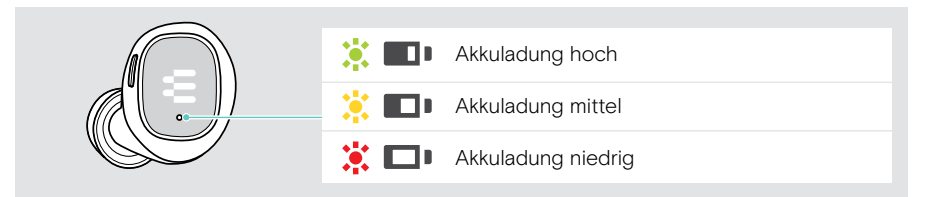

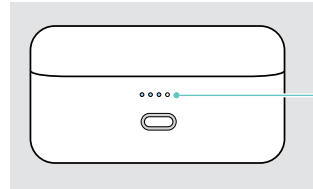

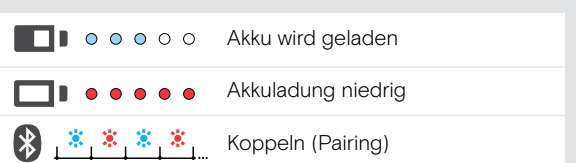

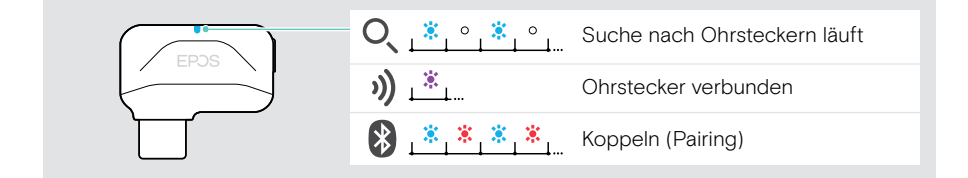

## <span id="page-22-0"></span>Wenn Du die Bluetooth- oder Dongle-Reichweite verlässt

Die Reichweite zwischen den Ohrsteckern und dem verbundenen Gerät ist geräteabhängig. Die Übertragungsreichweite hängt stark von den Umgebungsbedingungen wie Wanddicke, Wandzusammensetzung usw. ab. Bei Sichtverbindung beträgt der Bluetooth Übertragungsbereich bis zu 15 Meter, bei einer Verbindung mit geringer Latenz bis zu 5 Meter.

Wenn sich die Audioqualität verschlechtert oder die Verbindung abbricht:

> Kehre in die Funkreichweite des Bluetooth-Geräts zurück, um die Verbindung wiederherzustellen.

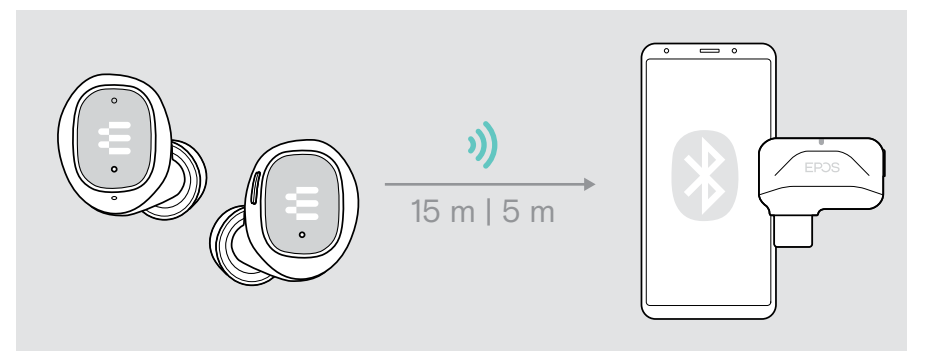

Nach 30 Minuten schalten sich die Ohrstecker automatisch aus, wenn sie kein Audiosignal empfangen.

## Dongle-Hülle verwenden

 $\left(\text{r}\right)$ 

- > Befestige die Dongle-Hülle z. B. an einem Schlüsselring.
- > Stecke den Dongle in die Hülle ein.

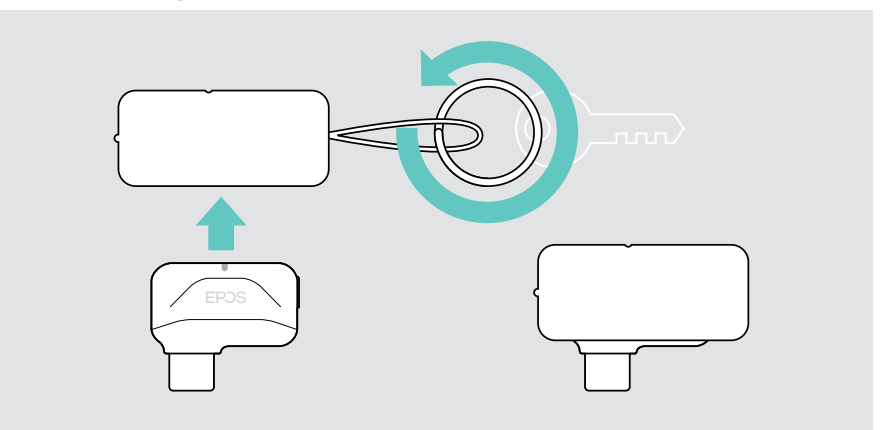

## <span id="page-23-0"></span>Dongle koppeln

Bei Lieferung ist der Dongle bereits mit den Ohrsteckern gekoppelt. Falls Du Deine Liste der gekoppelten Geräten gelöscht hast, gehe wie folgt vor:

- 1 Docke die Ohrstecker in der Ladebox an und schließe den Deckel. Öffne den Deckel und warte, bis die LEDs der Ohrstecker konstant leuchten.
- 2 Schließe den Dongle über das Verlängerungskabel an einen USB-A-Anschluss Deiner Gaming-Plattform an.
- 3 Halte die Dongle-Taste gedrückt, um das Koppeln zu starten. Halte die Taste der Ladebox gedrückt, um das Koppeln zu starten. Die LEDs blinken rot und blau. Sobald der Dongle verbunden ist, leuchtet die LED violett.

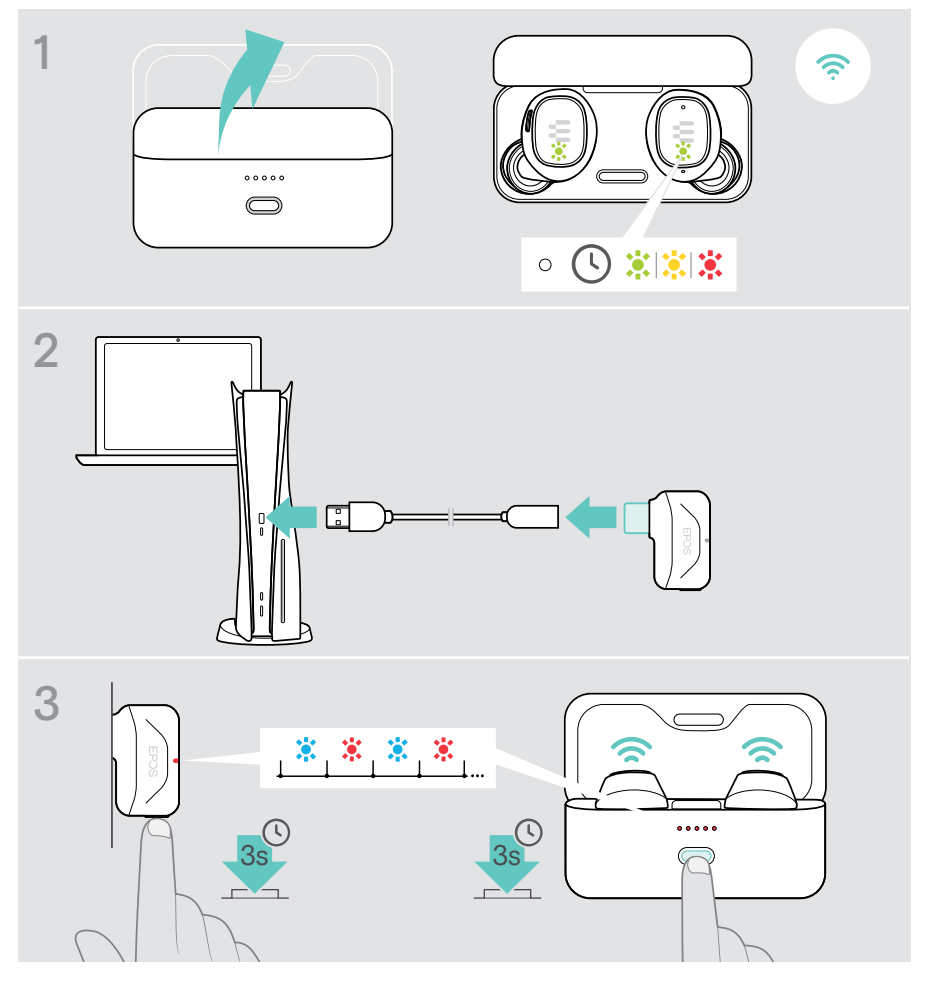

## <span id="page-24-0"></span>Wenn Störungen auftreten ...

#### Kopplungsliste der Ohrstecker löschen (Reset)

- 1 Docke die Ohrstecker in der Ladebox an und schließe den Deckel.
- 2 Drücke die Taste, bis die LED drei Mal violett blinkt. Die Kopplungsliste wird gelöscht.

Folge den Anweisungen auf Seite [6,](#page-6-1) um ein neues Gerät zu koppeln.

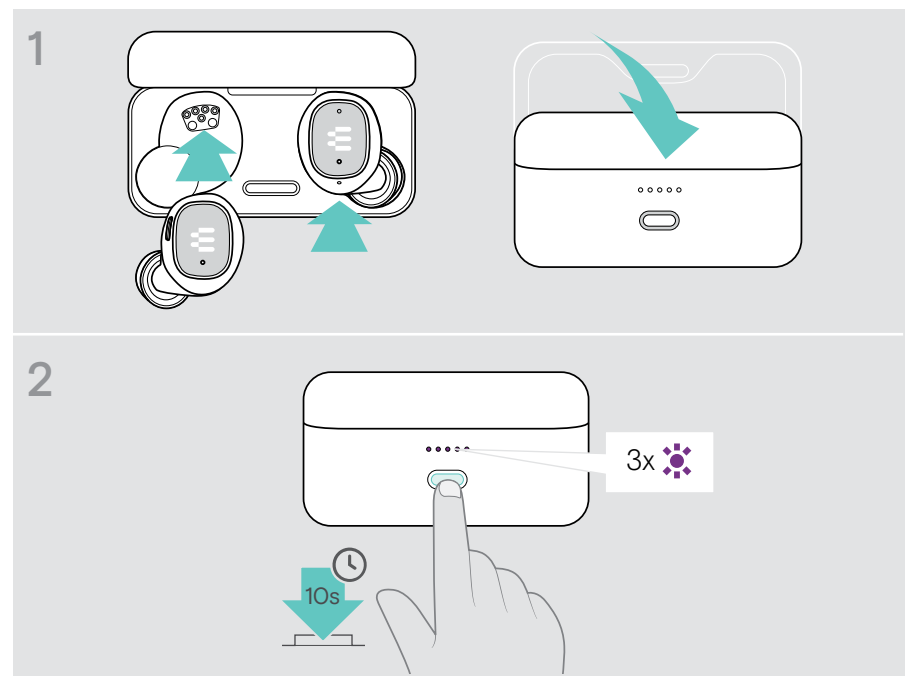

#### Audioeinstellungen ändern – Microsoft® Windows

Windows ändert die Audioeinstellungen in der Regel automatisch, wenn Du den Dongle anschließt. Wenn Dongle und Ohrstecker verbunden sind, Du aber keinen Ton hörst:

- > Klicke mit der rechten Maustaste auf das Lautsprechersymbol.
- > Wähle unter Ausgabe GSA 70 als Haupt-Audio.

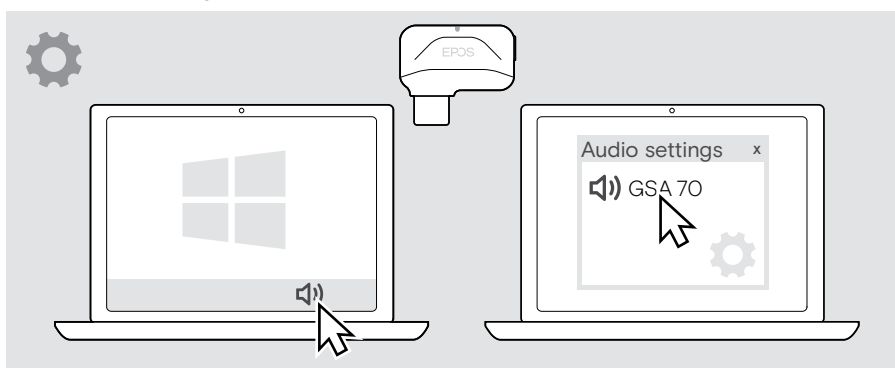

## <span id="page-26-0"></span>Wie Du Deine Ohrstecker pflegst

- > Bewahre die Ohrstecker in der Ladebox auf, um sie bestmöglich zu schützen.
- > Bewahre die Ohrstecker nicht in Umgebungen mit zu hohen oder zu niedrigen Temperaturen auf (z. B. im geschlossenen Auto). Dies kann die Lebensdauer und Leistung des Akkus beeinträchtigen.

#### Produkte reinigen

#### VORSICHT

#### Flüssigkeit kann die Elektronik des Produkts beschädigen!

Flüssigkeiten, die in das Gehäuse des Gerätes gelangen, können einen Kurzschluss verursachen und die Elektronik beschädigen.

- > Halte Flüssigkeiten jeglicher Art von dem Produkt fern.
- > Verwende keine Reinigungs- oder Lösungsmittel.
- > Verwende zum Reinigen des Produkts nur ein trockenes Tuch.
- > Reinige die Ladekontakte der Ladebox und der Ohrstecker von Zeit zu Zeit z. B. mit einem Wattestäbchen.

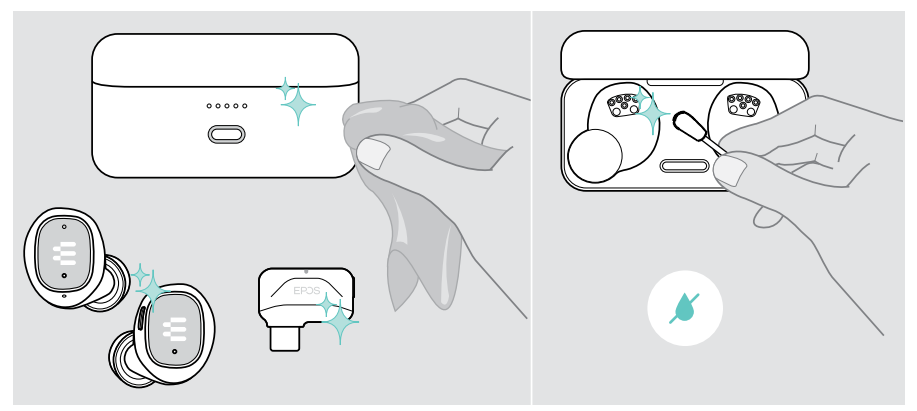

### <span id="page-27-0"></span>Ohradapter reinigen

Aus hygienischen Gründen solltest Du die Ohradapter von Zeit zu Zeit waschen.

- > Ziehe die Ohradapter vorsichtig ab.
- > Wasche die Ohradapter mit warmem Wasser oder benutze einen feuchten Lappen. Lasse diese an der Luft trocknen.
- > Drücke die Ohradapter auf den Klangtunnel.

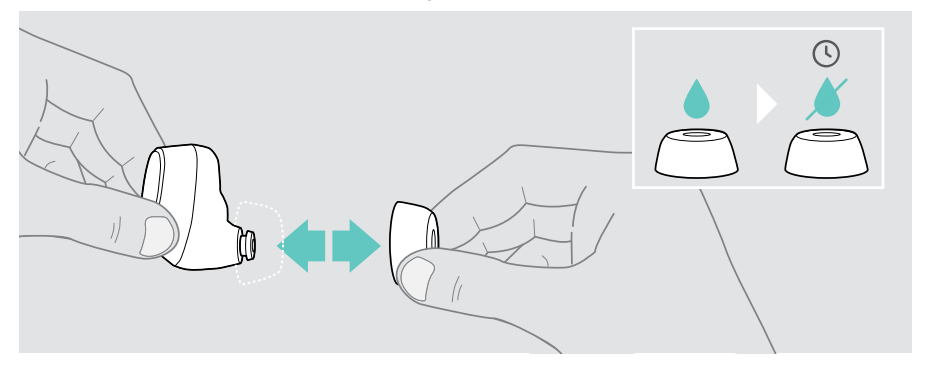

## <span id="page-28-0"></span>Technische Daten

#### **Ohrstecker**

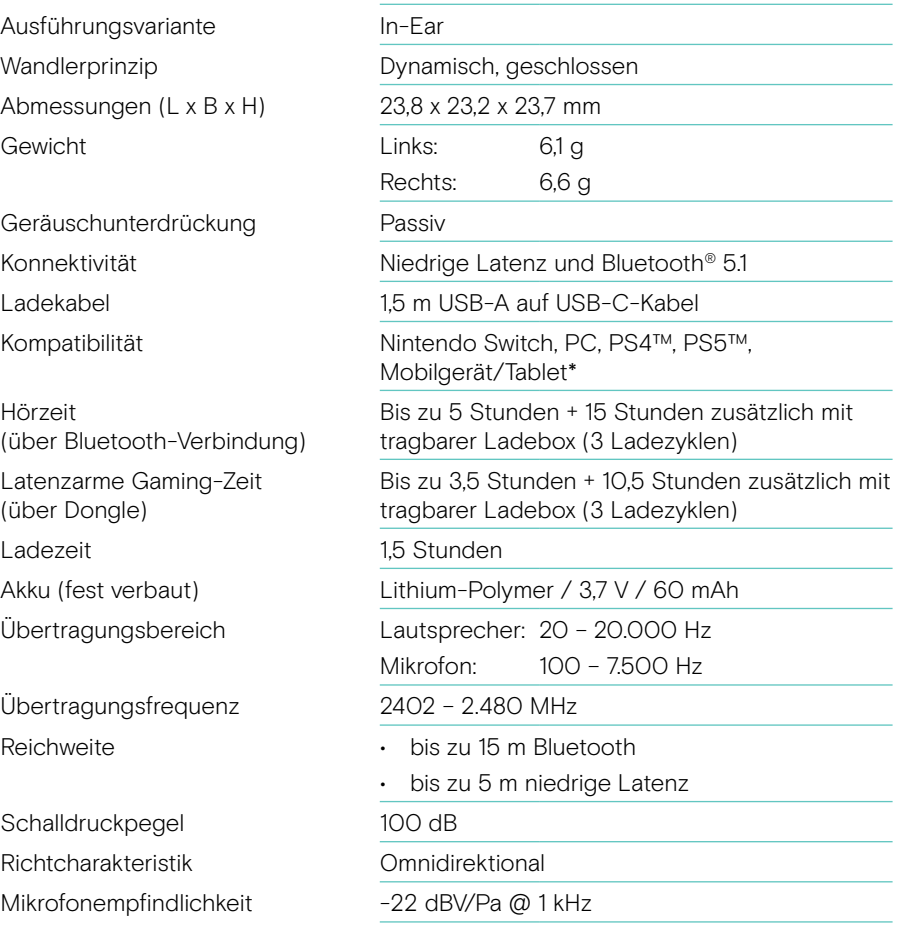

\* Verbindung mit geringer Latenz nur für Android

#### Ladebox

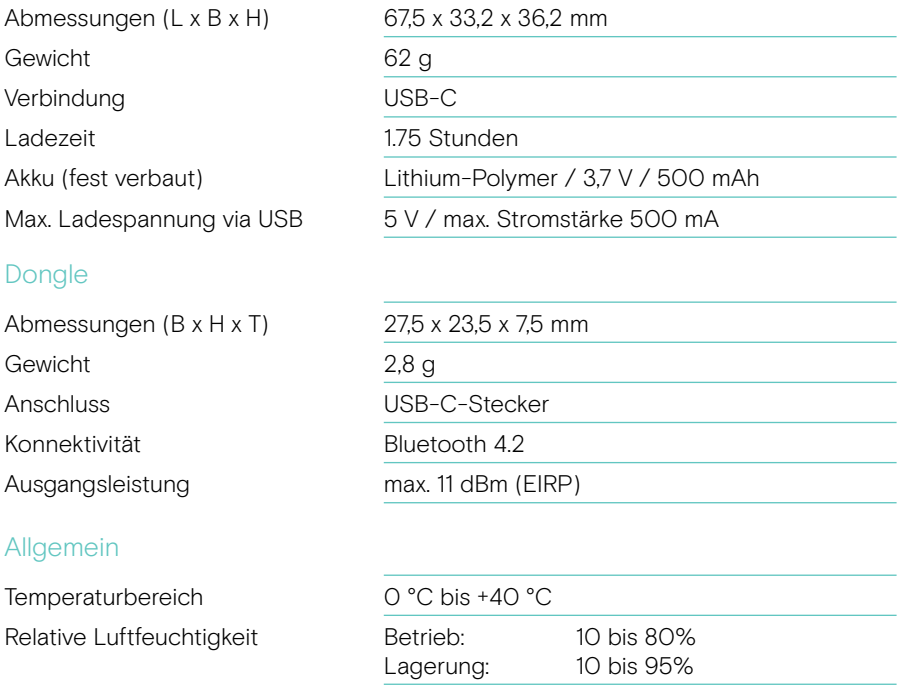

#### Marken

Die Bezeichnung Bluetooth® sowie die Bluetooth-Marken sind Eigentum der Bluetooth SIG, Inc. DSEA A/S verwendet diese Marken in Lizenz.

USB Type-C® und USB-C® sind Marken des USB Implementers Forum.

"PlayStation" ist ein Warenzeichen oder eingetragenes Warenzeichen der Sony Interactive Entertainment Inc., "PS4"/ "PS5" ein Warenzeichen desselben Unternehmens.

Alle anderen Marken sind Eigentum ihrer jeweiligen Inhaber.

# EPOS

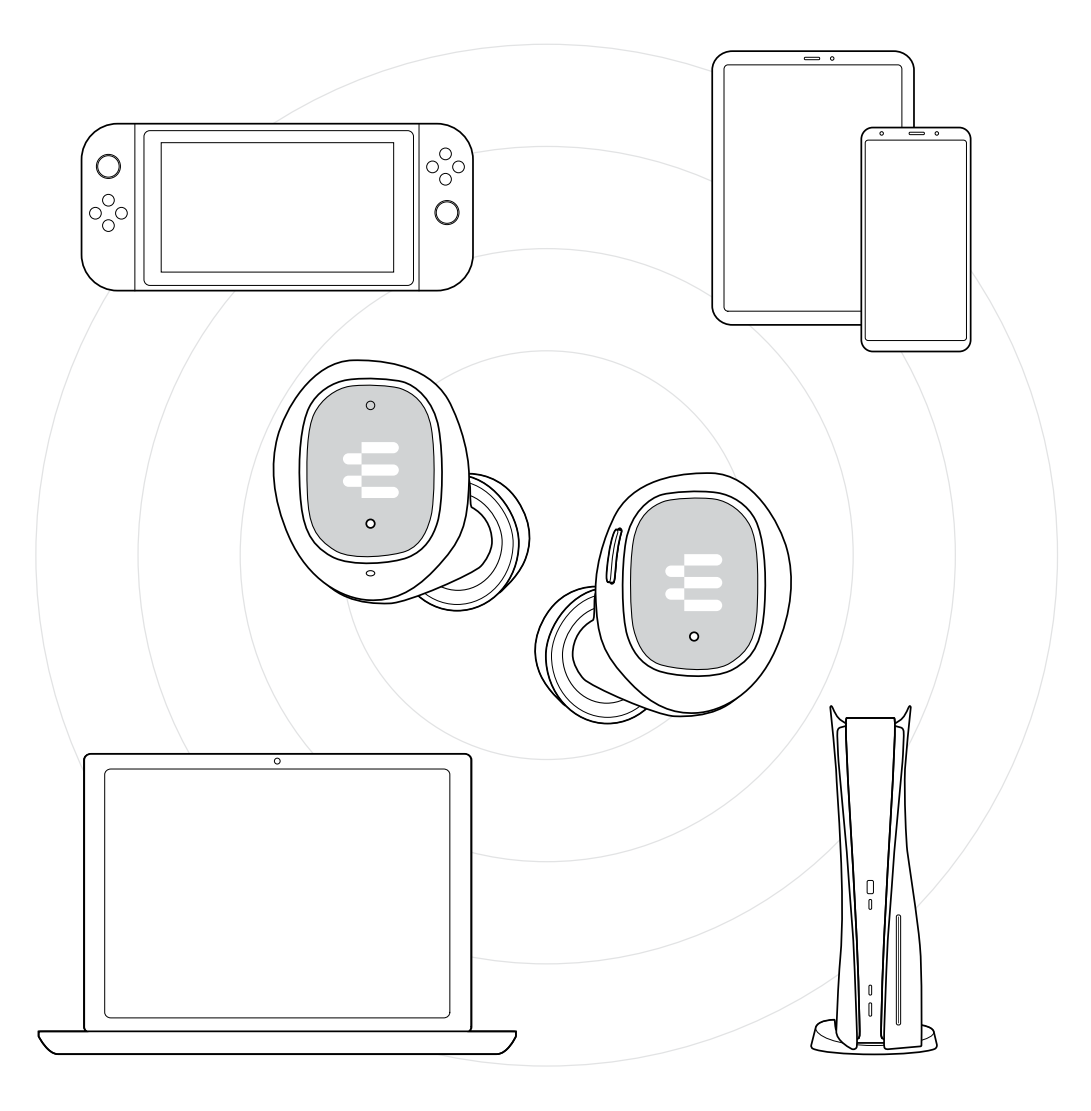

## DSEA A/S

Kongebakken 9, DK-2765 Smørum, Denmark eposaudio.com

Publ. 10/22, A04